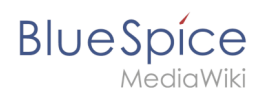

# **Inhaltsverzeichnis**

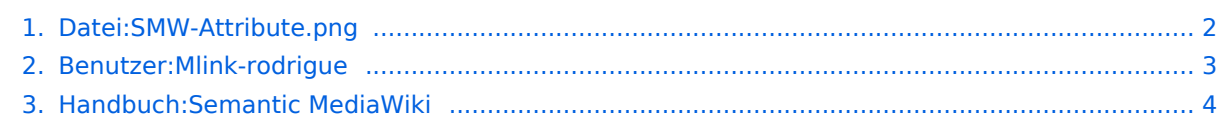

<span id="page-1-0"></span>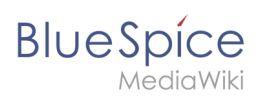

# **Datei:SMW-Attribute.png**

- [Datei](#page-1-1)
- [Dateiversionen](#page-1-2)
- [Dateiverwendung](#page-1-3)
- <span id="page-1-1"></span>[Metadaten](#page-1-4)

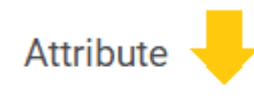

# Attributliste

- 1. Hat Ansprechpartner mit Datentyp Text (1 Vorkommen)
- 2. Hat Erstkontakt mit Datentyp Datum (1 Vorkommen)
- 3. Hat Standort mit Datentyp Text (1 Vorkommen)

Es ist keine höhere Auflösung vorhanden. [SMW-Attribute.png](#page-1-0) (411 × 314 Pixel, Dateigröße: 16 KB, MIME-Typ: image/png)

## <span id="page-1-2"></span>Dateiversionen

Klicken Sie auf einen Zeitpunkt, um diese Version zu laden.

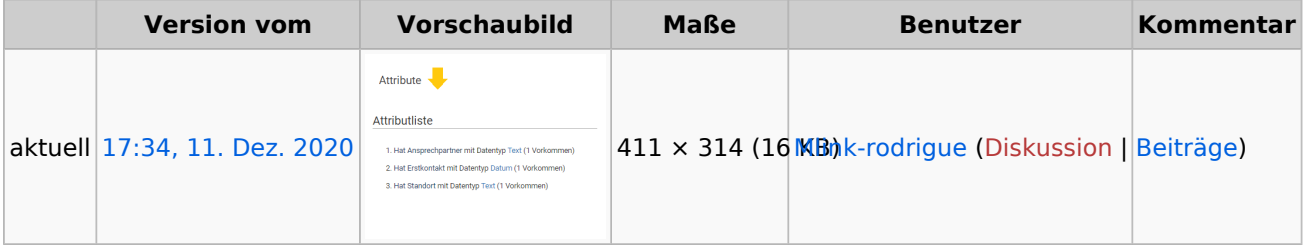

Du kannst diese Datei nicht überschreiben.

#### <span id="page-1-3"></span>Dateiverwendung

Die folgende Seite verwendet diese Datei:

[Handbuch:Semantic MediaWiki](#page-3-0)

#### <span id="page-1-4"></span>Metadaten

Diese Datei enthält weitere Informationen, die in der Regel von der Digitalkamera oder dem verwendeten Scanner stammen. Durch nachträgliche Bearbeitung der Originaldatei können einige Details verändert worden sein.

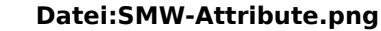

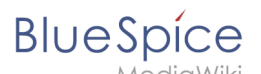

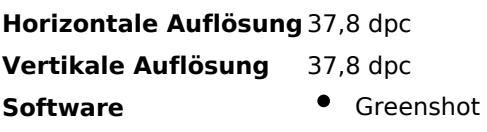

## <span id="page-2-0"></span>**MLR**

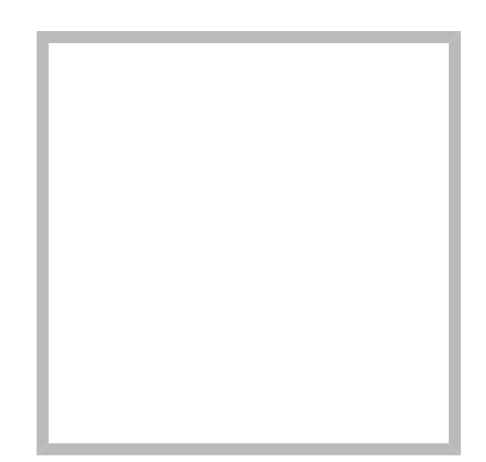

Name MLR Abteilung DocTrainTest

**[MLR](https://de.wiki.bluespice.com)** Erstellt vor einem Jahr und 11 Monaten

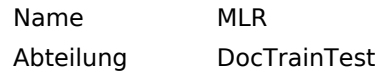

#### **[MLR](https://de.wiki.bluespice.com) hat den Artikel [Handbuch:Erweiterung](https://de.wiki.bluespice.com/wiki/Handbuch:Erweiterung/BlueSpiceExtendedStatistics) [/BlueSpiceExtendedStatistics](https://de.wiki.bluespice.com/wiki/Handbuch:Erweiterung/BlueSpiceExtendedStatistics) bearbeitet** Erstellt vor 2 Monaten und 2 Wochen

#### **[MLR](https://de.wiki.bluespice.com) hat den Artikel [Handbuch:Erweiterung](https://de.wiki.bluespice.com/wiki/Handbuch:Erweiterung/BlueSpiceExtendedStatistics) [/BlueSpiceExtendedStatistics](https://de.wiki.bluespice.com/wiki/Handbuch:Erweiterung/BlueSpiceExtendedStatistics) bearbeitet** Erstellt vor 2 Monaten und 2 Wochen

# **[MLR](https://de.wiki.bluespice.com) hat den Artikel [Handbuch:Erweiterung](https://de.wiki.bluespice.com/wiki/Handbuch:Erweiterung/BlueSpiceExtendedStatistics) [/BlueSpiceExtendedStatistics](https://de.wiki.bluespice.com/wiki/Handbuch:Erweiterung/BlueSpiceExtendedStatistics) bearbeitet** Erstellt vor 2 Monaten

und 2 Wochen

#### **[MLR](https://de.wiki.bluespice.com) hat den Artikel [Handbuch:Erweiterung](https://de.wiki.bluespice.com/wiki/Handbuch:Erweiterung/BlueSpiceExtendedStatistics) [/BlueSpiceExtendedStatistics](https://de.wiki.bluespice.com/wiki/Handbuch:Erweiterung/BlueSpiceExtendedStatistics) bearbeitet** Erstellt vor 2 Monaten und 2 Wochen

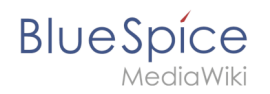

**[MLR](https://de.wiki.bluespice.com) hat den Artikel [Handbuch:Erweiterung](https://de.wiki.bluespice.com/wiki/Handbuch:Erweiterung/DrawioEditor) [/DrawioEditor](https://de.wiki.bluespice.com/wiki/Handbuch:Erweiterung/DrawioEditor) bearbeitet** Erstellt vor 2 Monaten und 2 Wochen

**[MLR](https://de.wiki.bluespice.com) hat den Artikel [Handbuch:Erweiterung](https://de.wiki.bluespice.com/wiki/Handbuch:Erweiterung/DrawioEditor) [/DrawioEditor](https://de.wiki.bluespice.com/wiki/Handbuch:Erweiterung/DrawioEditor) bearbeitet** Erstellt vor 2 Monaten und 2 Wochen

## **[MLR](https://de.wiki.bluespice.com) hat den Artikel [Vorlagen Download](https://de.wiki.bluespice.com/wiki/Vorlagen_Download/Aktionspunkte) [/Aktionspunkte](https://de.wiki.bluespice.com/wiki/Vorlagen_Download/Aktionspunkte) bearbeitet** Erstellt vor 2 Monaten und 2 Wochen

**[Vorlagen Download/Aktionspunkte](https://de.wiki.bluespice.com/wiki/SocialEntity:7873)** Erstellt vor 2 Monaten und 3 Wochen **[MLR](#page-2-0)** 

**[MLR](https://de.wiki.bluespice.com) hat eine neue Version der Datei [Datei:HW-](https://de.wiki.bluespice.com/wiki/Datei:HW-Action_points-de.zip)[Action points-de.zip](https://de.wiki.bluespice.com/wiki/Datei:HW-Action_points-de.zip) hochgeladen** Erstellt vor 2 Monaten und 2 Wochen

# <span id="page-3-0"></span>**1 Semantic MediaWiki Grundlagen**

Eine [freigegebene Version](https://de.wiki.bluespice.com/w/index.php?title=Handbuch:Semantic_MediaWiki&stableid=26333) dieser Seite, [freigegeben](https://de.wiki.bluespice.com/w/index.php?title=Spezial:Logbuch&type=review&page=Handbuch:Semantic_MediaWiki) am *18. Juni 2021*, basiert auf dieser Version.

#### Inhaltsverzeichnis

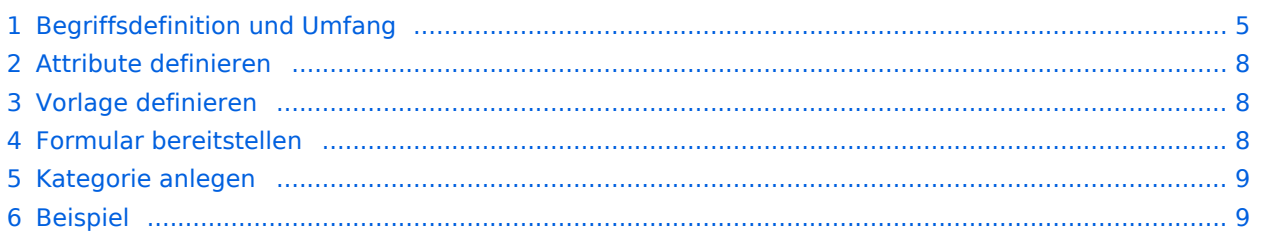

<span id="page-4-0"></span>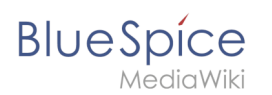

# Begriffsdefinition und Umfang

Semantic MediaWiki (**SMW**) ist eine MediaWiki-Erweiterung, die es ermöglicht zusätzlich zu Texten und medialen Inhalten Daten auf einer Wikiseite zu definieren und abzufragen.

Folgende Schritte sind hierzu nötig:

- 1. **Attribute definieren:** Attribute bestimmen, welche Werte im Wiki abgefragt werden können.
- 2. **Vorlage definieren:** Dies erstellt das Ausgabeformat des Datensatzes auf den Wikiseiten.
- 3. **Formular bereitstellen:** Hiermit ermöglichen Sie den Wikibenutzern eine komfortable Dateneingabe.
- 4. **Kategorie anlegen:** Jede Seite, die eine semantische Abfrage enthält, wird in der Regel entsprechend kategorisiert. Dies ermöglicht das Bearbeiten einer Wikiseite mit dem Formular und liefert neben den Attributen ein wichtiges Mittel zum Abfragen und Filtern der Seiten.

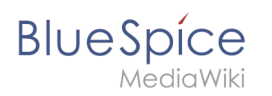

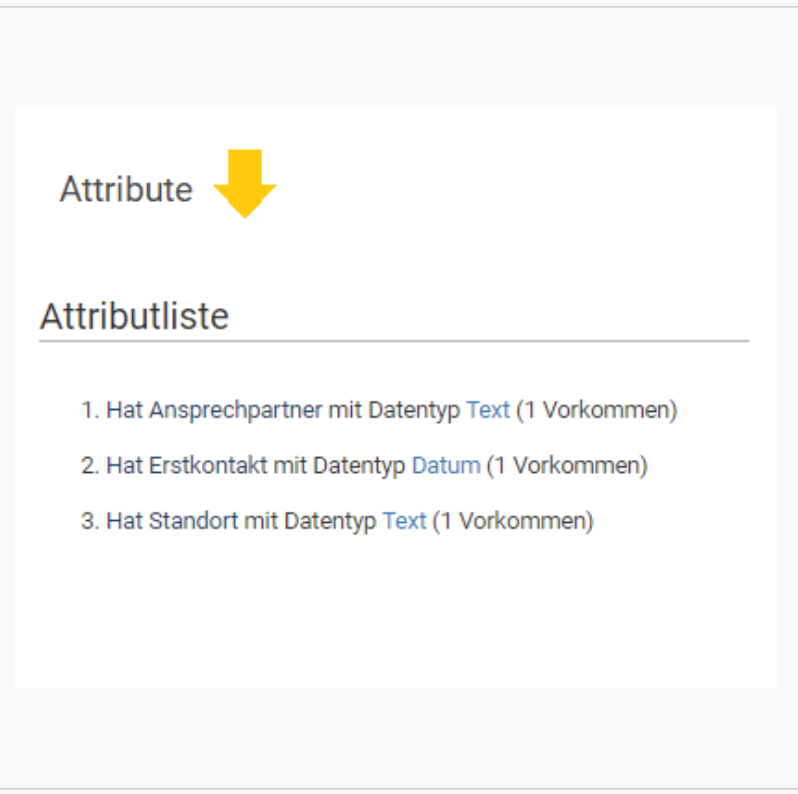

#### Semantische Attribute

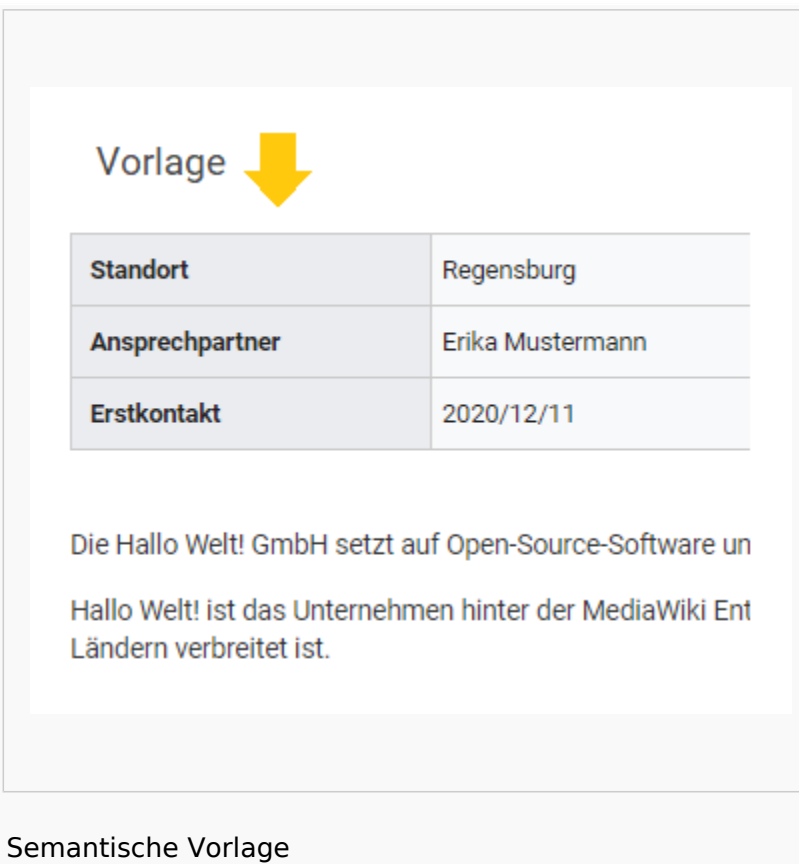

# **Blue** Spice

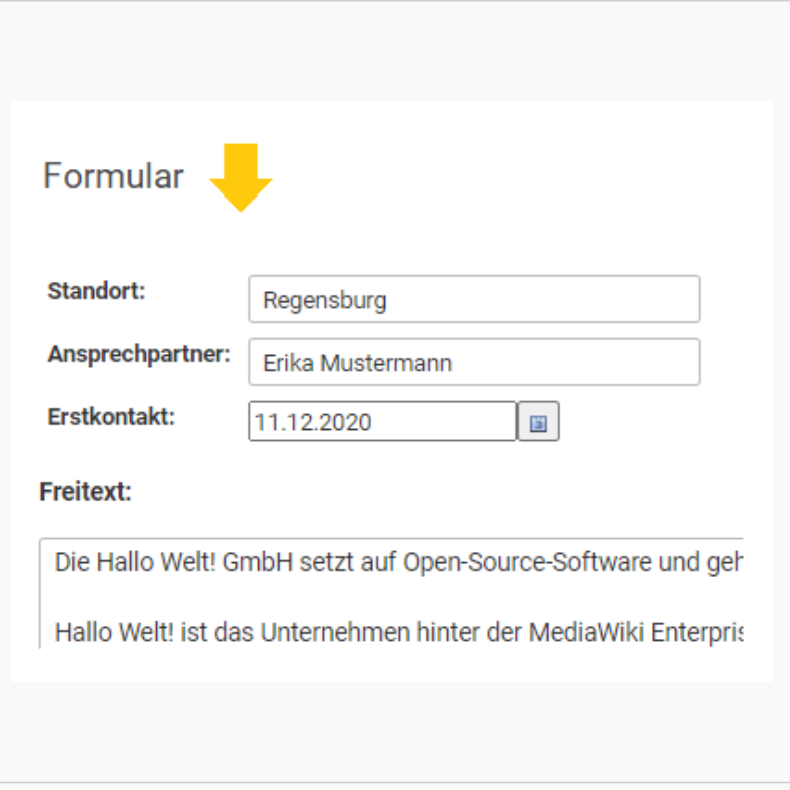

### Eingabeformular

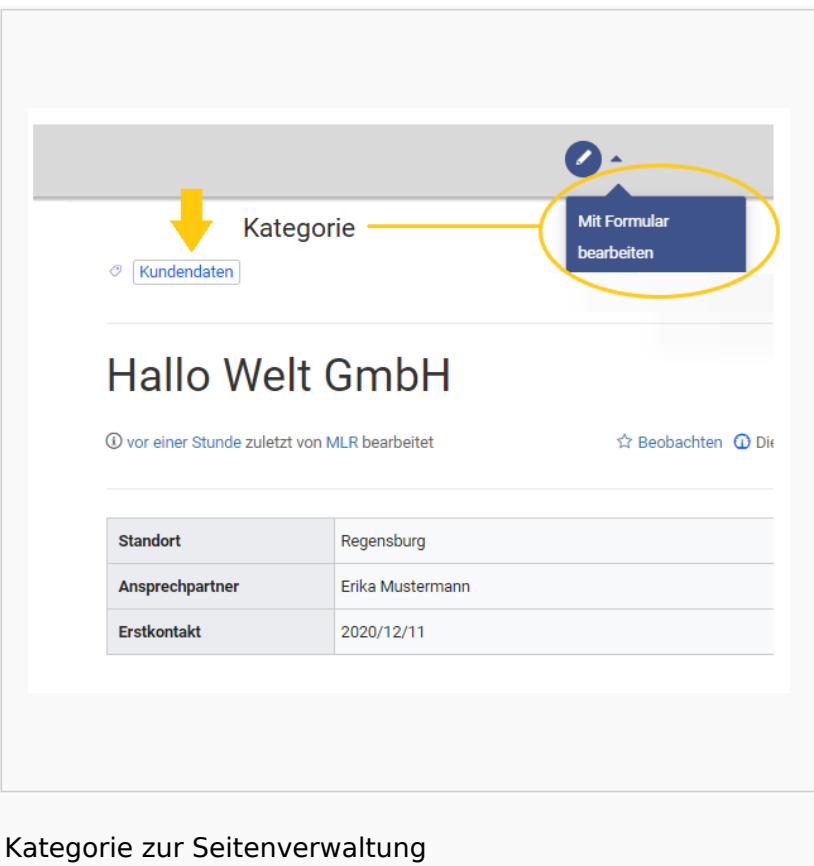

<span id="page-7-0"></span>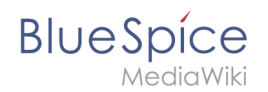

# Attribute definieren

Um Informationen auf einer Wikiseite als Daten verfügbar zu machen, erstellen wir sogenannte **Attribute.** Wenn ich zum Beispiel Kundendaten semantisch erfassen möchte, erstelle ich pro Kunde eine Wikiseite. Auf jeder Kundenseite erfassen wir Kundendaten wie zum Beispiel den Standort. Hierzu erstelle ich ein Attribut, das festhält, welchen **Standort** der Kunde **hat.**

```
[[Hat Standort::Regensburg]]
```
Im Anschluss kann ich so alle Kunden an einem bestimmten Standort oder alle Kunden mit ihren zugehörigen Standorten im Wiki auflisten.

# <span id="page-7-1"></span>Vorlage definieren

Da wir oftmals mehrere solcher Daten gleichzeitig auf einer Seite darstellen möchten, formatieren wir einen speziellen Bereich, der die gesammelten Seitenattribute sauber anzeigt. Hierzu erstellen wir eine (Daten-)Vorlage, die dann entsprechend auf jeder Wikiseite eingebunden werden kann.

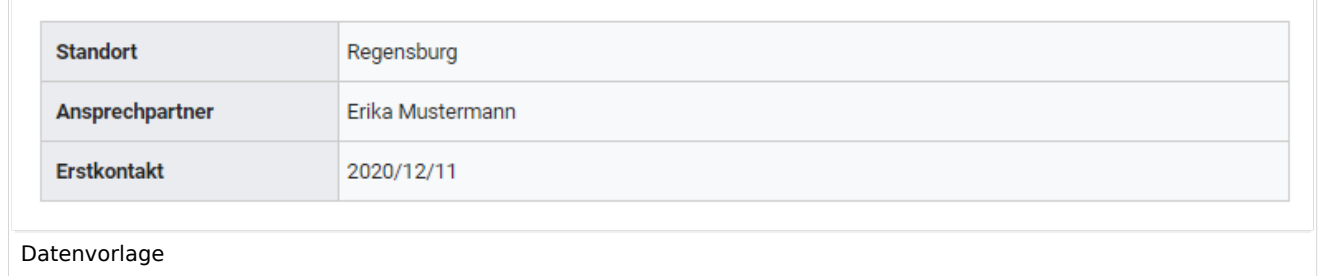

# <span id="page-7-2"></span>Formular bereitstellen

Um die Benutzereigen bei der Eingabe der Daten zu unterstützen, erstellen wir anschließend noch ein Eingabeformular. Das Eingabeformular wird entsprechend angezeigt, wenn Benutzer in den Bearbeitungsmodus einer Wikiseite wechseln, auf der die zugehörige semantische Vorlage eingebunden ist.

#### **Datei:SMW-Attribute.png**

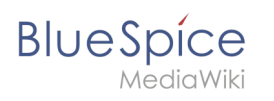

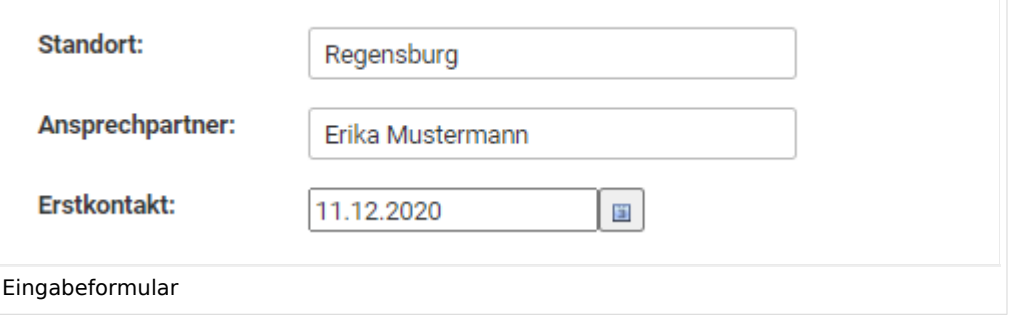

# <span id="page-8-0"></span>Kategorie anlegen

Wikiseiten, die semantische Vorlagen eingebunden haben, werden mit einer speziell angelegten Kategorie markiert. Diese Kategorie ermöglicht die Zuordnung des Eingabeformulars zur Wikiseite. Die Kategorie wird später außerdem genutzt, um die Daten, die über die Vorlage gesammelt werden, überall im Wiki abfragen und ausgeben zu können.

## <span id="page-8-1"></span>Beispiel

Auf den nächsten Seiten sehen wir uns am Beispiel von Kundendaten an, wie wir diese im Wiki sammeln und darstellen können.

#### **[Beispiel: Kundendaten erfassen](https://de.wiki.bluespice.com/wiki/Handbuch:Semantic_MediaWiki/Beispiele/Kundendaten)**

**Kategorie:** Kategorien helfen, Seiten im Wiki zur organisieren. Jede Kategorie ist im gesamten Wiki verfügbar.